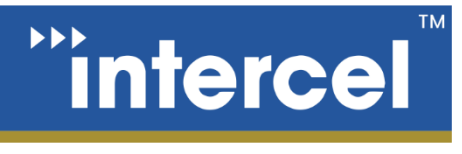

go anywhere communication and data transfer

Ultra eSAM

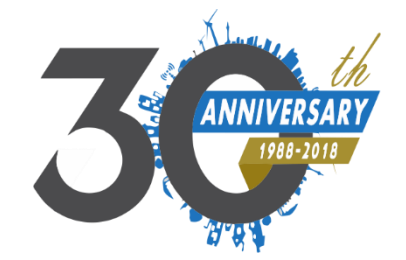

#### Port Forwarding **USER GUIDE**

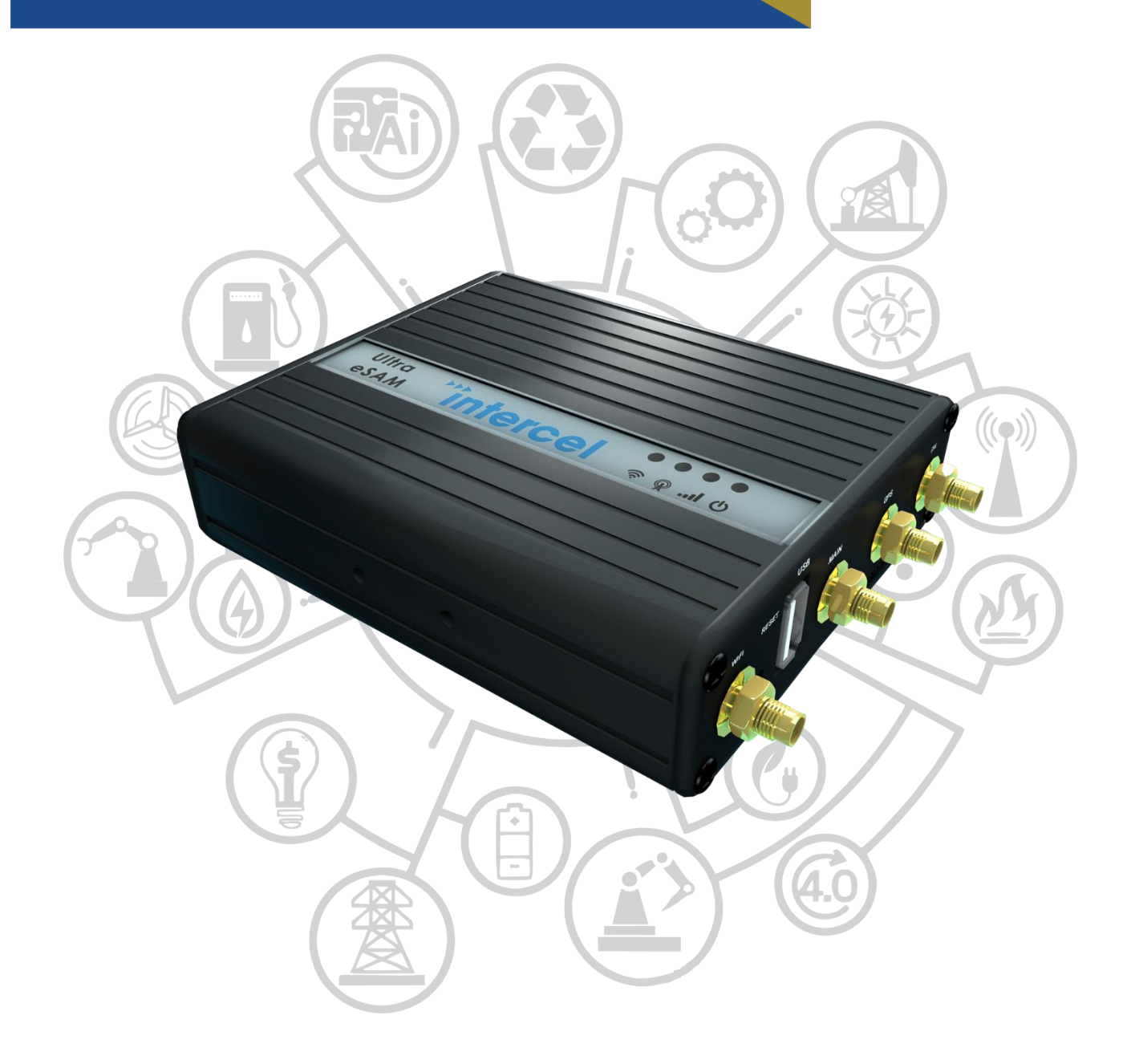

www.intercel.com.au

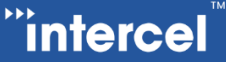

# Ultra **eSAM**

#### **INTRODUCTION**

Port Forwarding is a technique for sharing a single WAN IP Address between multiple clients, such that multiple devices can be accessed behind a gateway.

When a modem, like the eSAM, is connected to the internet it is assigned a single IP Address through which it can access the internet. When multiple devices are connected to the eSAM on a local network, they all use this same IP Address to send and receive internet traffic. The modem is responsible for tracking incoming and outgoing packets to determine which LAN Client requested which incoming packet.

In the case of a LAN-connected server, we need to explicitly tell the modem which packets are intended for the server and which are not. We achieve this through port forwarding.

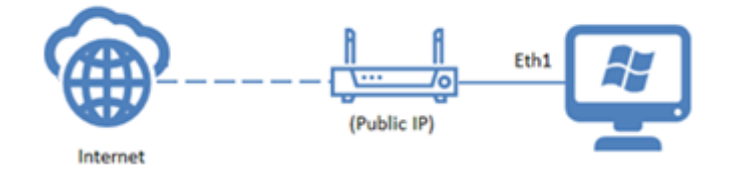

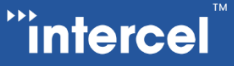

# Ultra **eSAM**

#### **CONFIGURATION**

1. First, we must identify which device and which port we wish to forward. A list of clients is viewable from the eSAM web GUI, on the *'Status>LAN'* Window

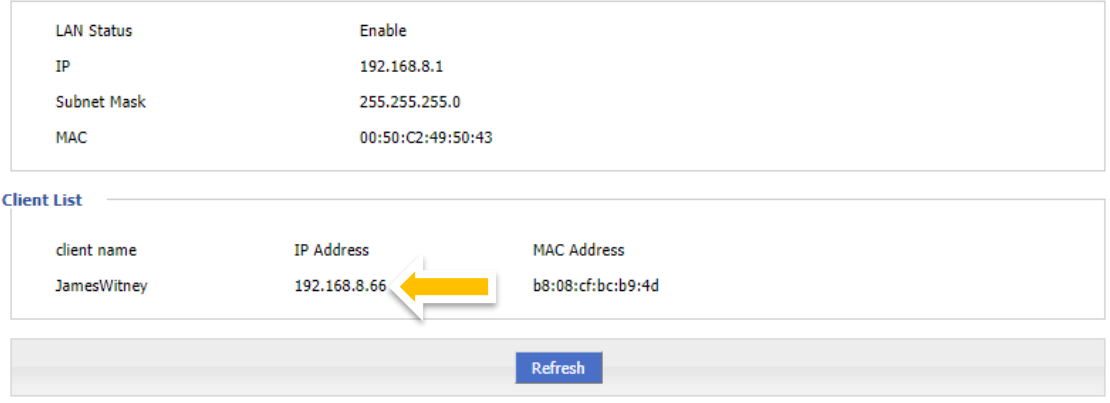

- 2. Next, we need to decide which port(s) we wish to forward. This will depend upon your application, as different protocols require different ports to function.
- 3. Open the Forward>NAT window to view a list of active forwarded ports.
- 4. For this application we want to use DNAT to forward all packets that arrive at the modem regardless of their source. Press 'Add' to add a new forwarding rule.MASQ

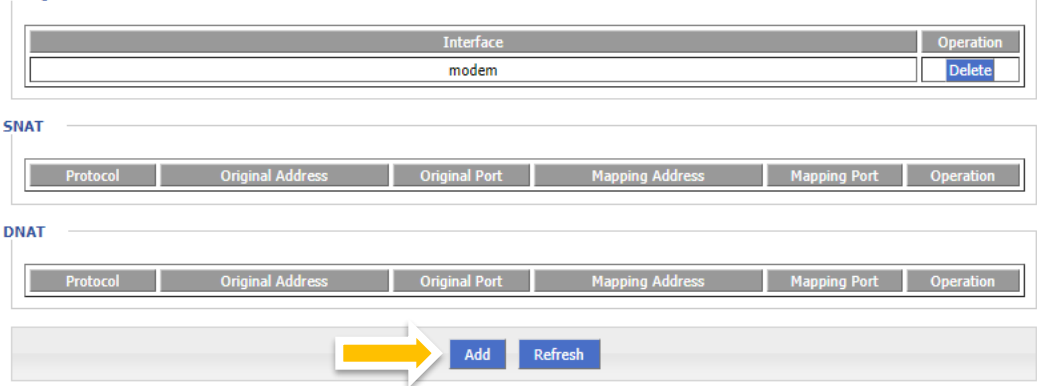

**Tintercel** 

# Ultra **eSAM**

5. Set the Interface to 'modem', and then enter the parameters for your application

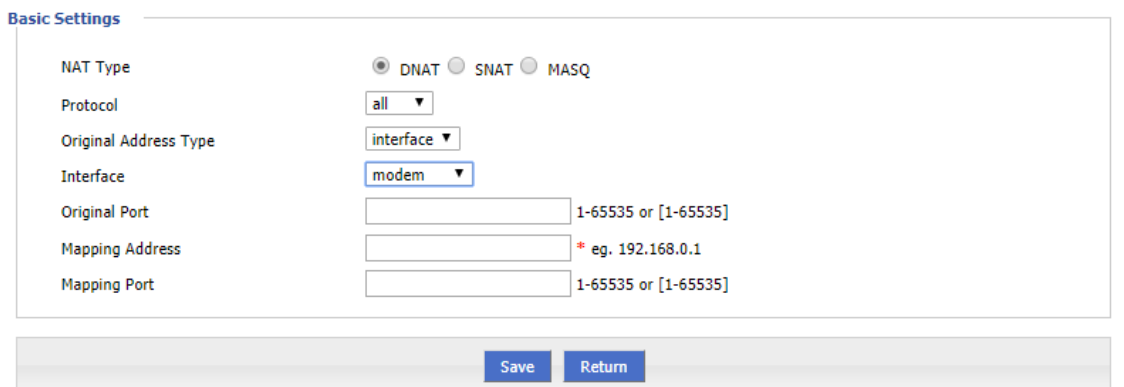

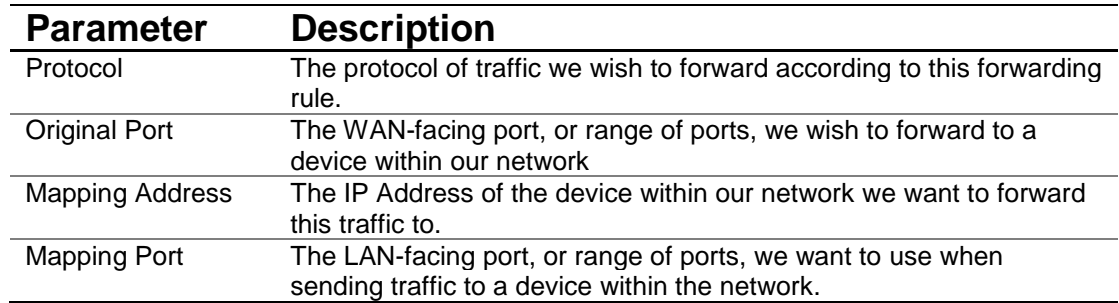

6. Once complete, press 'Save' to save the rule

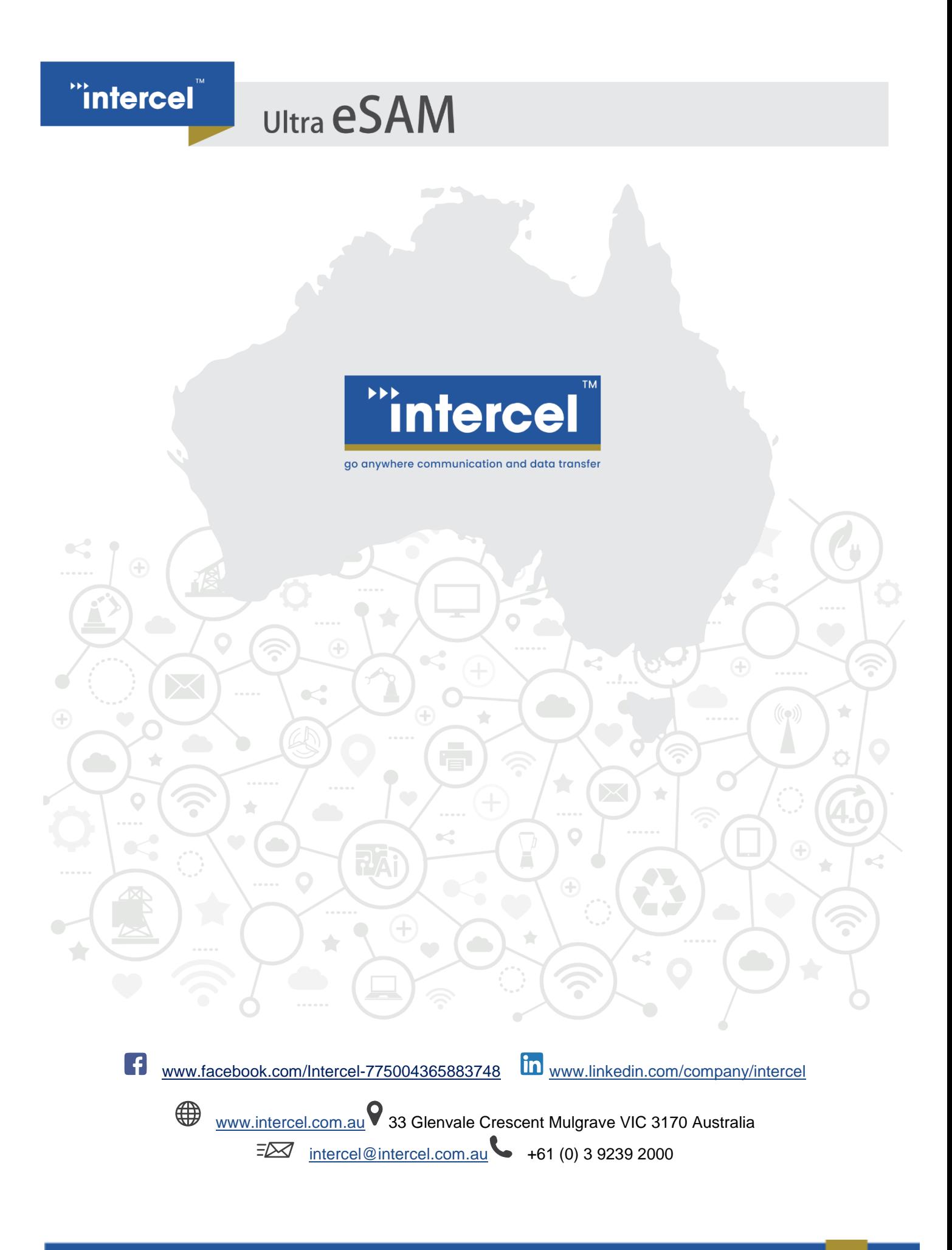